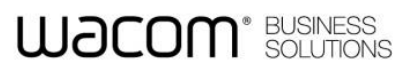

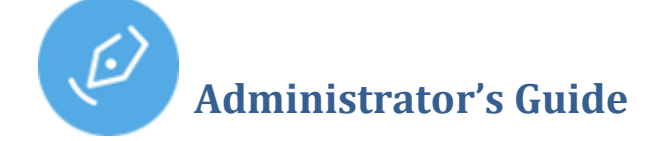

### **Installation**

sign pro PDF is shipped in an executable installer package: Wacom-SignPro-VersionId.exe

For a standard installation run the .exe from File Explorer or a command line. When run from the command line a number of installer options are available:

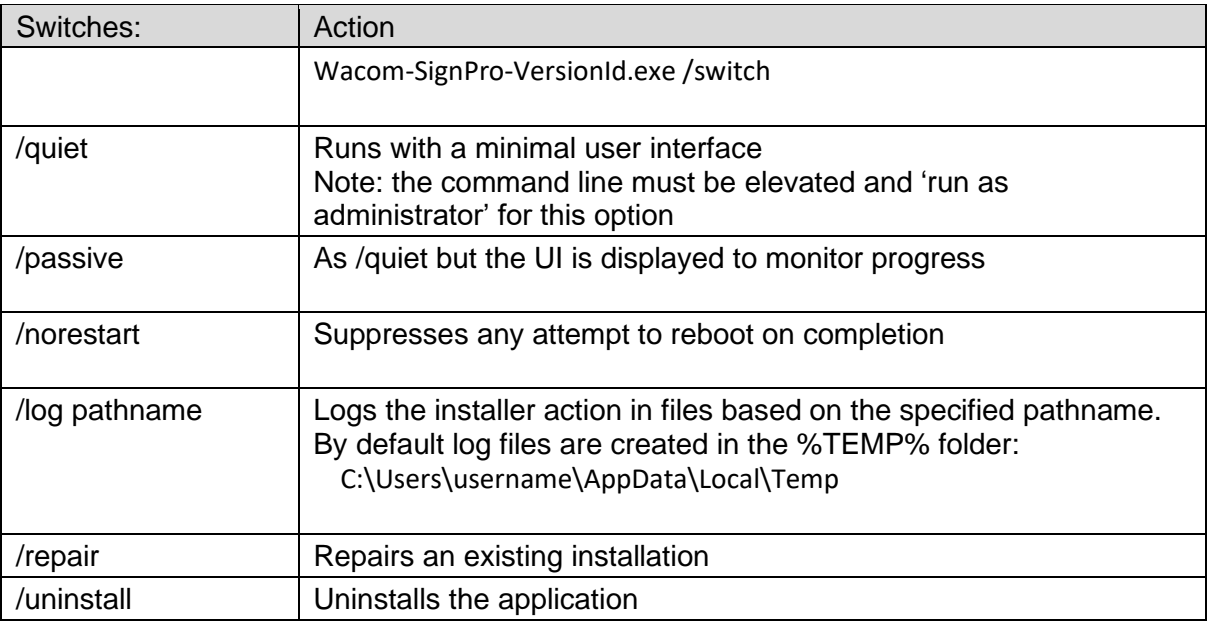

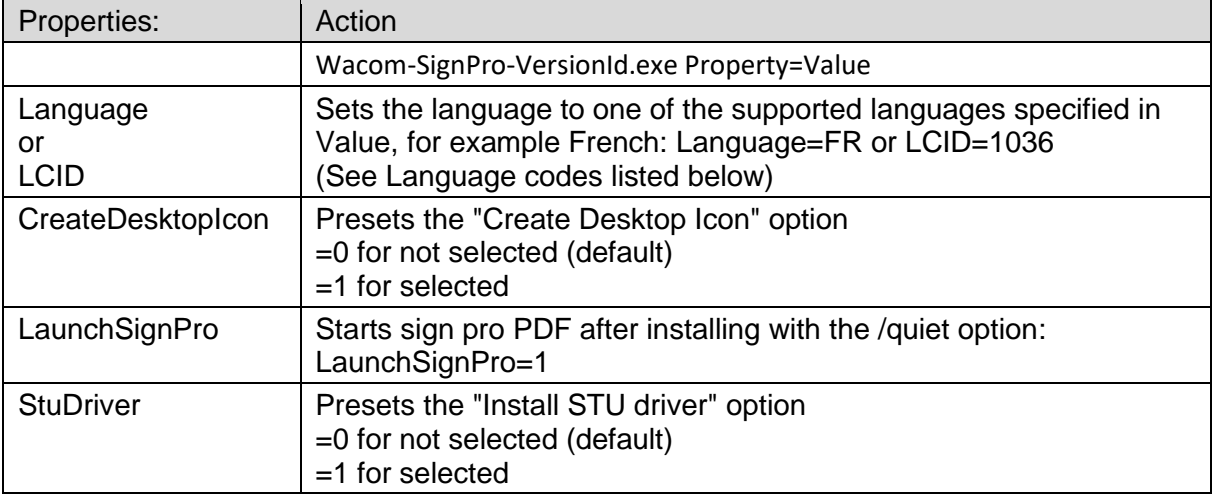

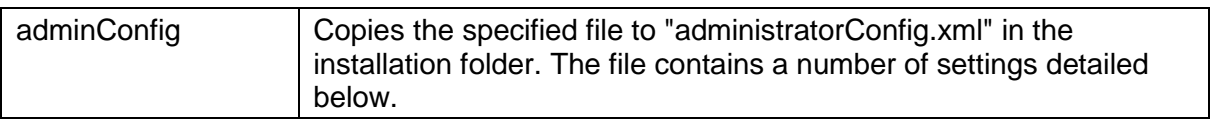

### Example:

Wacom-SignPro-VersionId.exe /passive /log C:\Temp\SPLOG.txt Language=FR adminConfig=C:\Temp\SP-Config.txt

#### **Language codes**:

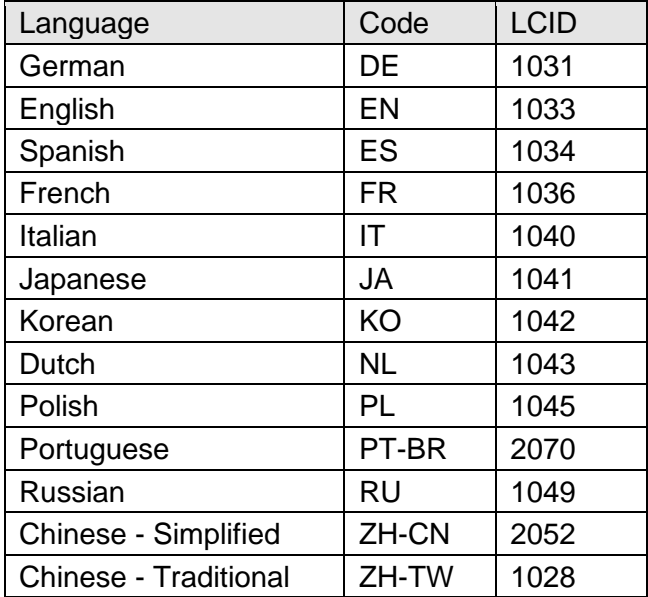

### **administratorConfig.xml**

The configuration file can contain one or more of the following settings:

```
<?xml version="1.0" encoding="UTF-8"?>
<AdminConfiguration>
<SigningCertificateThumbprint>--thumbprint--</SigningCertificateThumbprint>
<EncryptionCertificatePath>--pathname--</EncryptionCertificatePath>
<SignatureFormat>--option--</SignatureFormat> 
 <LicenceKey>--jwt.license-string--</LicenceKey>
</AdminConfiguration>
```
#### SigningCertificateThumbprint:

To use a pre-installed certificate for signing use its thumbprint to identify it. The thumbprint can be viewed in properties in the Windows Certificate Manager (Certmgr.msc), for example:

43aee632f5e1066ac006ca1550f82f91ff5867dd

EncryptionCertificatePath:

To enable signature encryption using a pre-installed certificate, supply the certificate pathname, for example:

```
<EncryptionCertificatePath>c:\cert\cert.cer</EncryptionCertificatePath>
Note that the sign pro license must also be Encryption enabled.
```
### **WACOM**<sup>\*</sup> SOLUTIONS

SignatureFormat: Selects the signature format as FSS (default) or ISO, for example: <SignatureFormat>ISO</SignatureFormat> Note that the sign pro license must also be ISO enabled.to use this option.

LicenceKey: To set the sign pro license during installation include the full license string here. <LicenceKey>jwt.license-string</LicenceKey> The string is the value which would otherwise be pasted into the Upgrade dialog in About.

### **Licensing Mode**

The standard installation includes the **Lite Mode** license: See Settings…About:

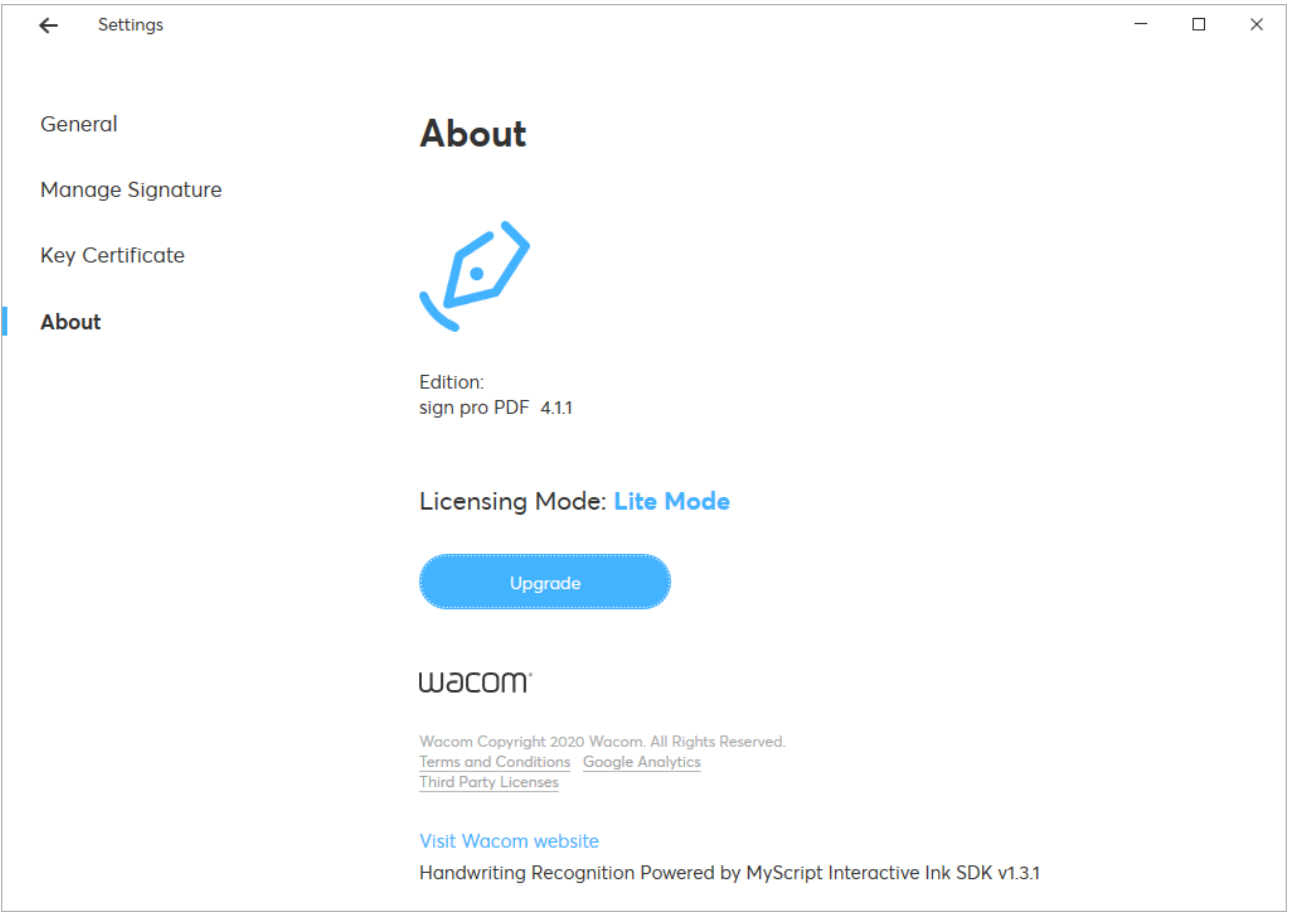

Lite Mode excludes the use of:

- Authoring mode
- API operation

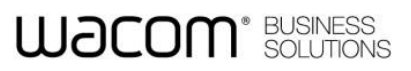

To upgrade the license select Upgrade:

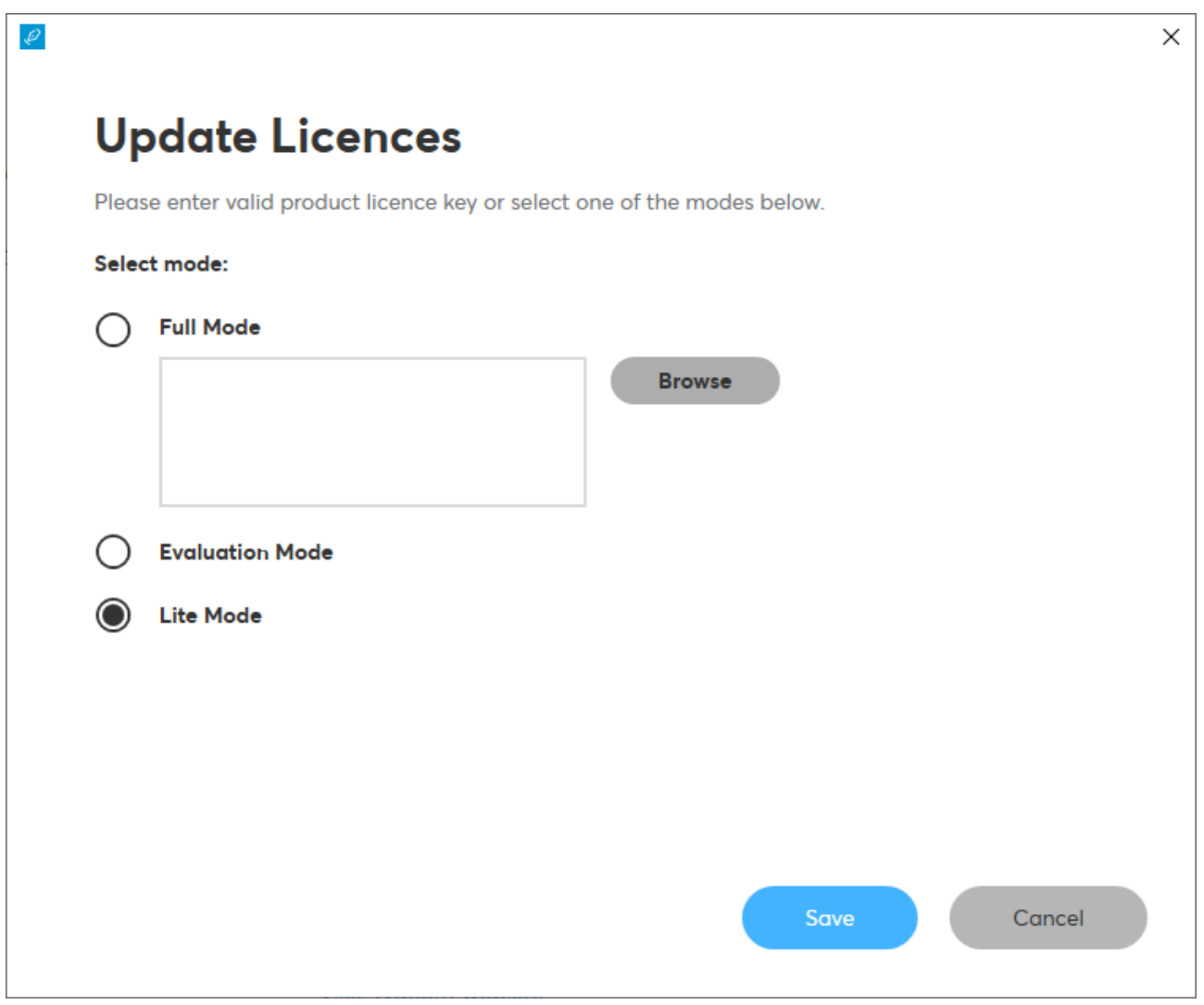

A new license will be supplied as a JSON Web Token (JWT) text string.

The license can be applied, either from a text file using Browse, or by using copy and paste into the dialog. Once applied the additional functions will be available.

To inspect the supplied license paste it into the JWT viewer<https://jwt.io/>

# **WJCOM**<sup>\*</sup> BUSINESS

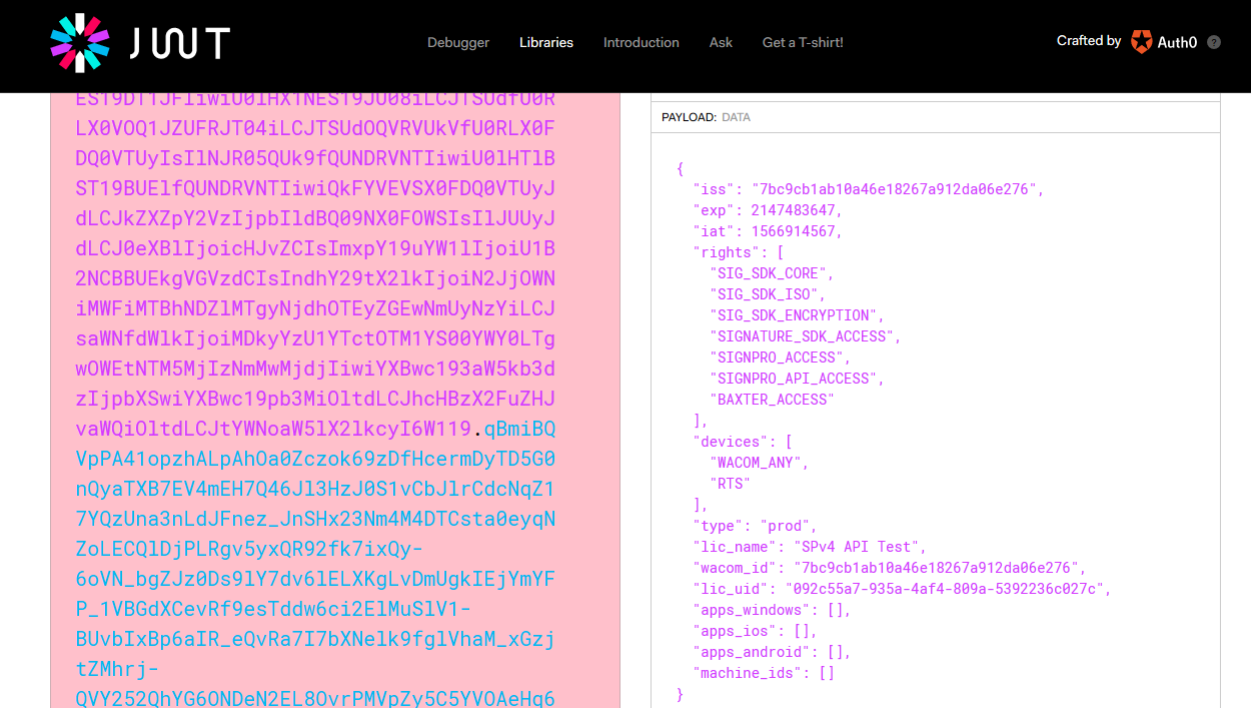

You can then view the settings including the expiry date 'exp'. By hovering the mouse on the 'exp' field the date value will be displayed in plain text.

### **Differences between Lite and Evaluation Mode**

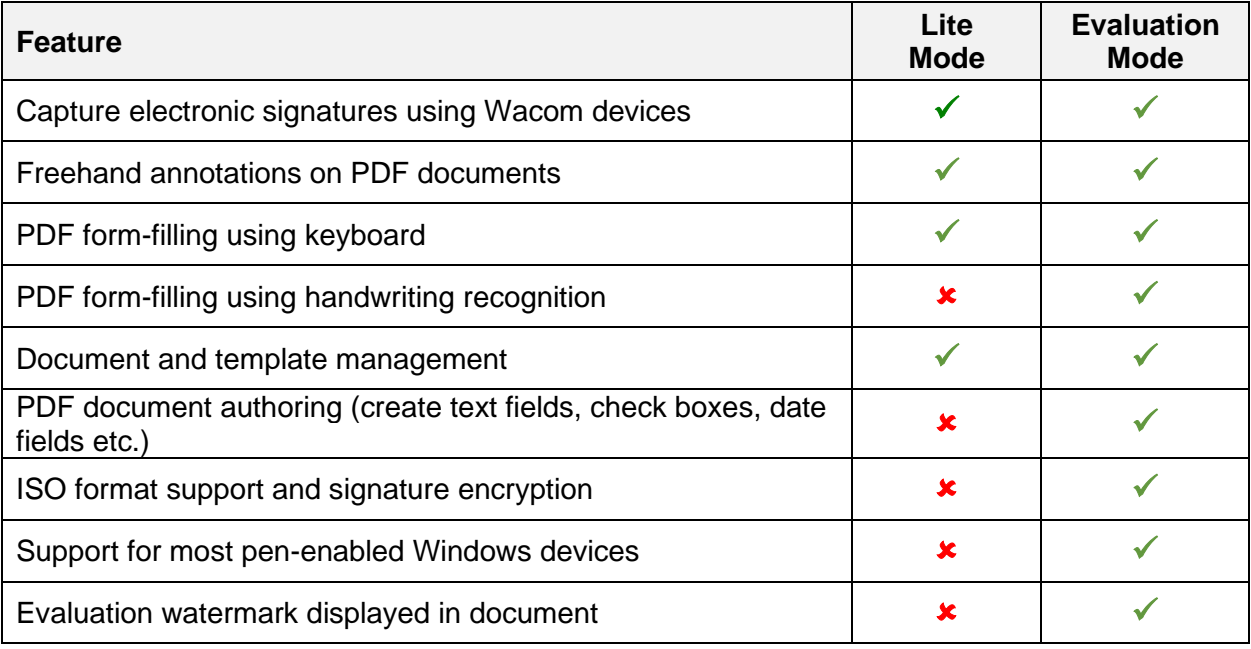

## **WACOM**<sup>\*</sup> BUSINESS

### **Application Data**

Application data is saved in the hidden folder AppData:

C:\Users\username\AppData\Local\Wacom

Two folders are maintained:

- Data
- Sign\_Pro\_PDF\_exe

Data: contains a database lite.db which records recently viewed and signed filenames. Sign\_Pro\_PDF\_exe: extended with a unique identifier, contains the file user.config.

User.config records settings in XML made in the application, including the license.

To reset the application to its installation state, delete the Wacom folder.

### **Further Information**

For further information please see the online sections here: [sign pro PDF version 4 FAQs](https://developer-docs.wacom.com/faqs/docs/q-app/app-signpro-v4)